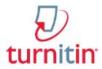

## **Instructor Training**

Creating Classes in Web Interface

- 1. Click the button on your instructor homepage
- 2. On the next screen enter the following information:

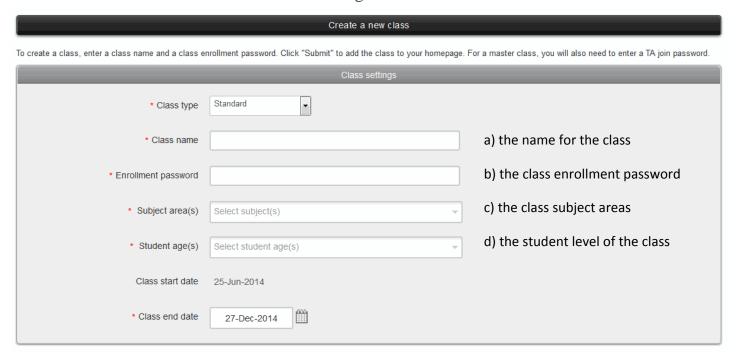

- 3. Select the end date for the class. Once the end date has passed, the class will not be accessible for submissions unless the class is reactivated.
- 4. Click Submit to add the class. Class information will be displayed in a pop-up window containing the ID and enrollment password for confirmation